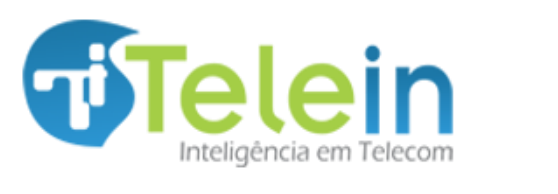

08/01/2014

## **Sumário**

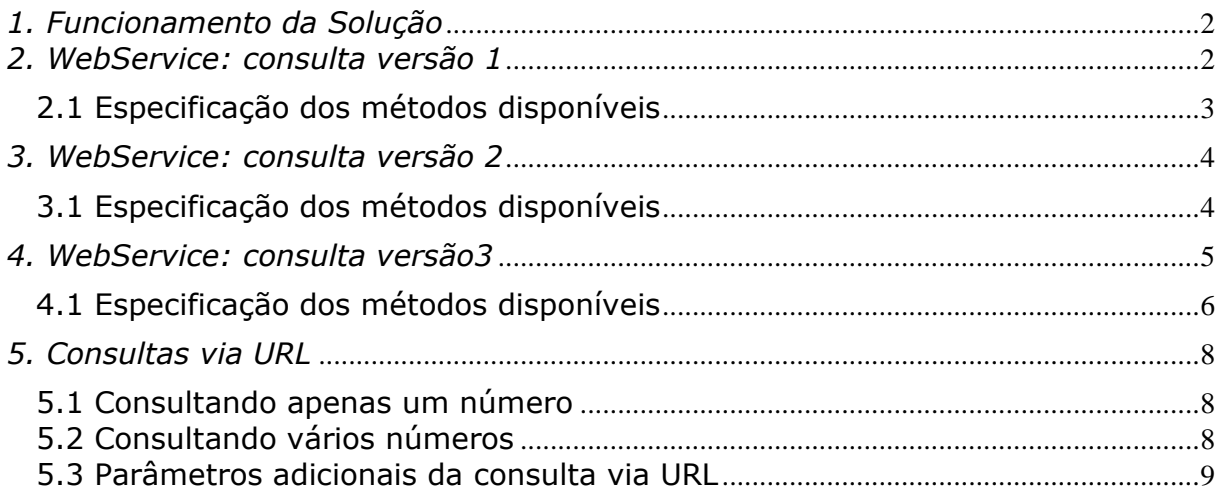

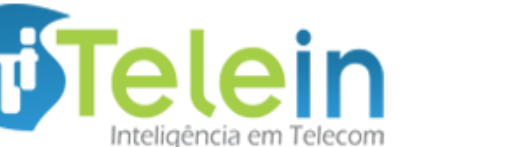

### <span id="page-1-0"></span>*1. Funcionamento da Solução*

- Consulta Número via Web Service, é uma integração que informa a operadora do numero móvel ou fixo do Brasil utilizando WebService. Temos três servidores disponíveis na internet ou se preferir pode ser instalado no cliente local. Ele será atualizado diariamente com os servidores da Telein (necessário acesso à Internet para atualizações).
- O Cliente envia o número via Web Service (um ou vários números por vez), ou via URL (um número por vez) no formato DDD+Número para o Servidor em rede local dedicado para o cliente, ou para um dos servidores disponíveis via Internet.
- O Consulta Número informará ao solicitante a operadora dos números enviados. Analisando a base da portabilidade, ele informa caso o número seja portado ou não. Informa ainda, os prefixos padrões, se o número não for portado.
- O Consulta Número responderá ao solicitante os números que foram solicitados no seguinte formato: *Cod.Operadora+'#'+DDD+ Número* Exemplo: 15#8199626363 - 15# referente a operadora "Vivo".

## <span id="page-1-1"></span>*2. WebService: consulta versão 1*

Nesta versão o numero consultado terá como resposta o *Id+numero, e*  todas as consultas são realizadas através de chamadas ao WebService, usando SOAP/XML, disponível nas URLs:

<http://consultanumero1.telein.com.br/webservices/v1/consulta.php?wsdl>

<http://consultanumero2.telein.com.br/webservices/v1/consulta.php?wsdl>

<http://consultanumero3.telein.com.br/webservices/v1/consulta.php?wsdl>

O WebService utiliza um mecanismo de autenticação definido no tipo complexo **tns:Usuario**, contendo o login, chave e hash gerados para autenticação, devendo ser usado da seguinte forma:

- login: login do usuário cadastrado no Sistema Consulta Numero;
- chave: chave que o usuário deverá gerar aleatoriamente. Ela é usada para criar o hash. (é recomendado mudar em cada requisição por segurança);
- senha: senha URL enviada após cadastro no Sistema Consulta Número
- hash: aplicação do algoritmo SHA1 no conjunto chave + senha. Exemplo(php): *sha1(\$chave . \$senha)*.

O login e senha para acesso é único para cada cliente do Serviço.

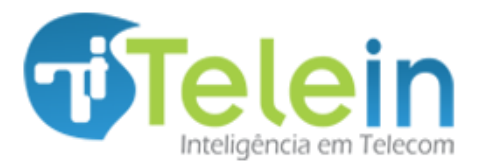

#### <span id="page-2-0"></span>*2.1 Especificação dos métodos disponíveis*

- autenticar (Autentica um usuario no WebService)
	- Parâmetros: autenticarRequest (tns:Usuario)
		- **Retorno: autenticarResponse**

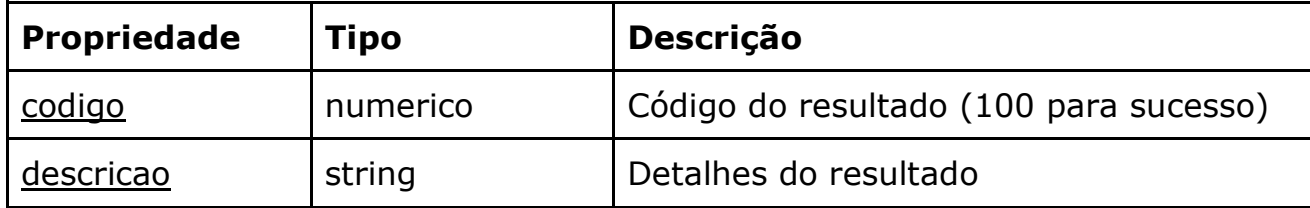

- listarOperadoras (Lista as operadoras)
	- Parâmetros: listarOperadorasRequest (tns:Usuario)
	- **Retorno: listarOperadorasResponse (tns:Operadoras)**

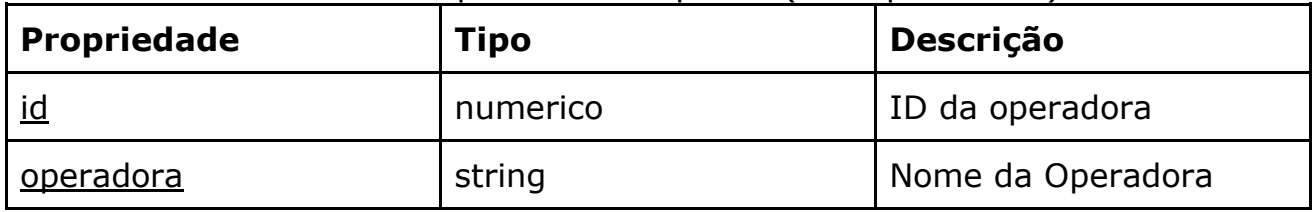

- consultarOperadoraNumero (Consulta a operadora atual do número informado)
	- Parâmetros: consultarOperadoraNumeroRequest (tns:Usuario, xsd:string)
	- Retorno: consultarOperadoraNumeroResponse (tns:string)

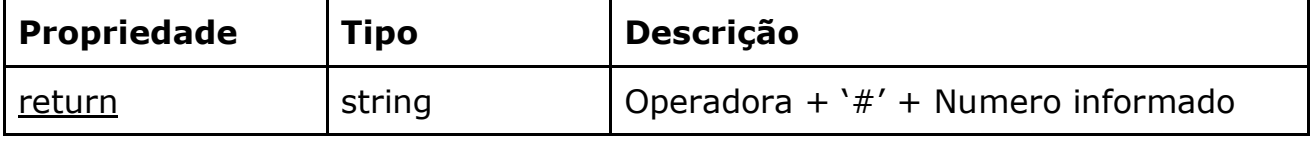

- consultarOperadorasNumeros (Consulta as operadoras atuais dos números informados)
	- Parâmetros: consultarOperadorasNumerosRequest (tns:Usuario, tns:Strings)
	- Retorno: consultarOperadorasNumerosResponse (tns:Strings)

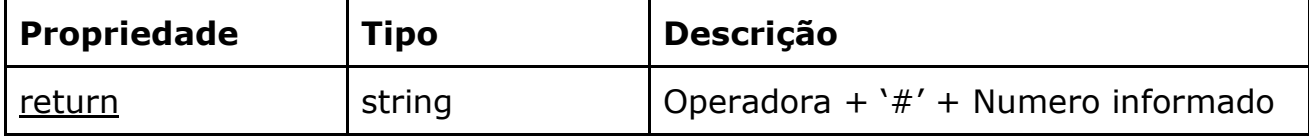

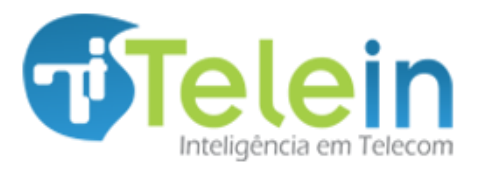

08/01/2014

## <span id="page-3-0"></span>*3. WebService: consulta versão 2*

Nesta versão é acrescentado um parâmetro à resposta do número consultado para checar se o mesmo é portado ou não ficando o resultado *check+Id+numero,* e todas as consultas são realizadas através de chamadas ao WebService, usando SOAP/XML, disponíveis nas URLs: <http://consultanumero1.telein.com.br/webservices/v2/consulta.php?wsdl>

<http://consultanumero2.telein.com.br/webservices/v2/consulta.php?wsdl>

<http://consultanumero3.telein.com.br/webservices/v2/consulta.php?wsdl>

O WebService utiliza um mecanismo de autenticação definido no tipo complexo **tns:Usuario**, contendo o login, chave e hash gerados para autenticação, devendo ser usado da seguinte forma:

- login: login do usuário cadastrado no Sistema Consulta Numero;
- chave: chave que o usuário deverá gerar aleatoriamente. Ela é usada para criar o hash. (é recomendado mudar em cada requisição por segurança);
- senha: senha URL enviada após cadastro no Sistema Consulta Número
- hash: aplicação do algoritmo SHA1 no conjunto chave + senha. Exemplo(php): *sha1(\$chave . \$senha)*.

O login e senha para acesso é único para cada cliente do Serviço.

### <span id="page-3-1"></span>*3.1 Especificação dos métodos disponíveis*

- autenticar (Autentica um usuario no WebService)
	- Parâmetros: autenticarRequest (tns:Usuario)
	- **Retorno: autenticarResponse**

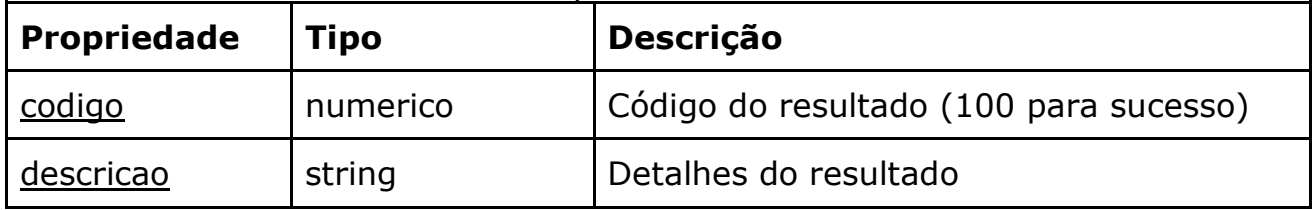

- listarOperadoras (Lista as operadoras)
	- Parâmetros: listarOperadorasRequest (tns:Usuario)
	- **Retorno: listarOperadorasResponse (tns:Operadoras)**

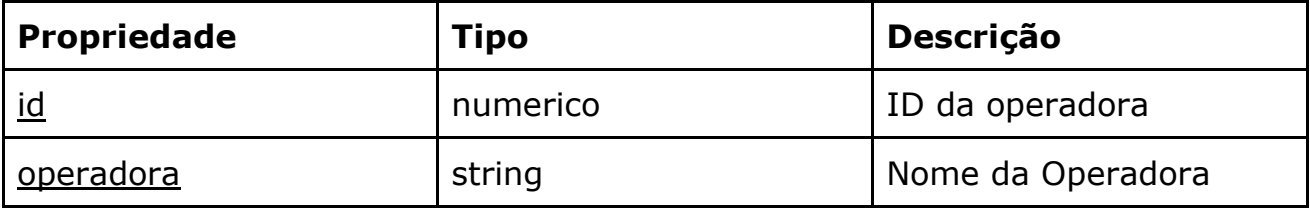

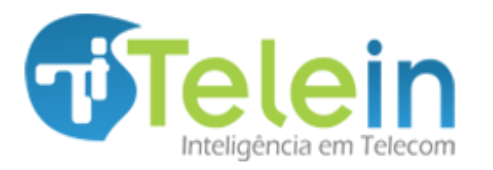

08/01/2014

- consultarOperadoraNumero (Consulta a operadora atual do número informado)
	- Parâmetros: consultarOperadoraNumeroRequest (tns:Usuario, xsd:string)
	- Retorno: consultarOperadoraNumeroResponse (tns:string)

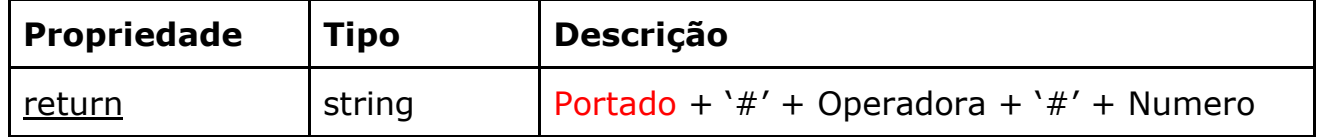

- consultarOperadorasNumeros (Consulta as operadoras atuais dos números informados)
	- Parâmetros: consultarOperadorasNumerosRequest (tns:Usuario, tns:Strings)
	- Retorno: consultarOperadorasNumerosResponse (tns:Strings)

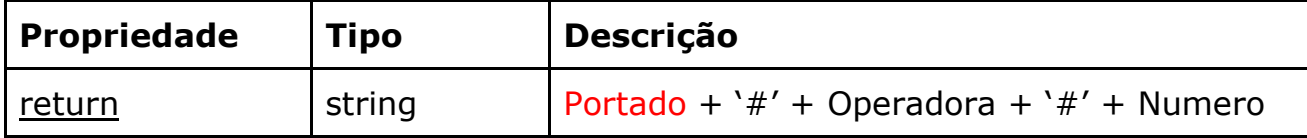

## <span id="page-4-0"></span>*4. WebService: consulta versão3*

Nesta versão a consulta usará um parâmetro *timestamp que limitará o tempo de consulta aumentando a segurança, as informações passadas adiante, e* todas as consultas são realizadas através de chamadas ao WebService, usando SOAP/XML, disponíveis nas URLs:

<http://consultanumero1.telein.com.br/webservices/v3/consulta.php?wsdl>

<http://consultanumero2.telein.com.br/webservices/v3/consulta.php?wsdl>

<http://consultanumero3.telein.com.br/webservices/v3/consulta.php?wsdl>

O WebService utiliza um mecanismo de autenticação definido no tipo complexo **tns:Usuario**, contendo o login, chave e hash gerados para autenticação, devendo ser usado da seguinte forma:

- login: login do usuário cadastrado no Sistema Consulta Numero;
- chave: chave que o usuário deverá gerar aleatoriamente. Ela é usada para criar o hash. (é recomendado mudar em cada requisição por segurança);
- senha: senha URL enviada após cadastro no Sistema Consulta Número
- hash: aplicação do algoritmo SHA1 no conjunto *data/hora + chave + senha*.

Exemplo(php): *sha1(date('Y-m-d H:i').\$chave.\$senha)*.

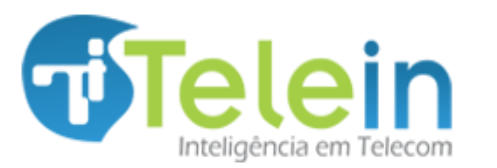

08/01/2014

Para sincronizar o timestamp com o do ServidorTelein basta acessar a URL:

<http://consultanumero1.telein.com.br/webservices/v3/timestamp.php> Que já traz a data no formato para ser utilizado no webservice.

O acrescimo do timestamp no versão 3 faz com que os *hashs* gerados durem apenas 1 minuto forçando a troca contínua e aumentando a segurança.

O login e senha para acesso é único para cada cliente do Serviço.

#### <span id="page-5-0"></span>*4.1 Especificação dos métodos disponíveis*

- autenticar (Autentica um usuario no WebService)
	- Parâmetros: autenticarRequest (tns:Usuario)
		- **Retorno: autenticarResponse**

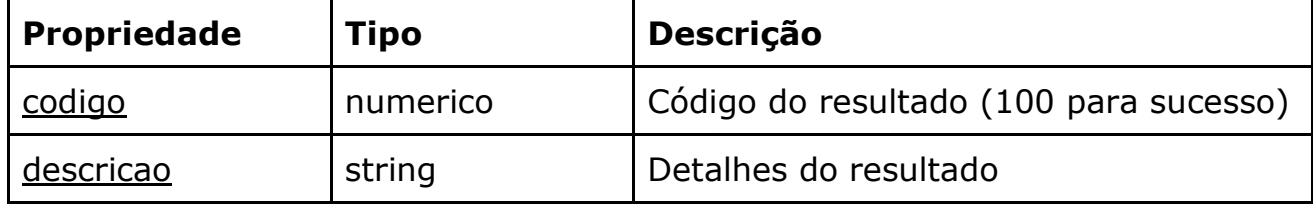

● listarOperadorasSimples (Padrão de resposta resumido)

- Parâmetros: listarOperadorasRequest (tns:Usuario)
	- Retorno: listarOperadorasResponse (tns:Operadoras)

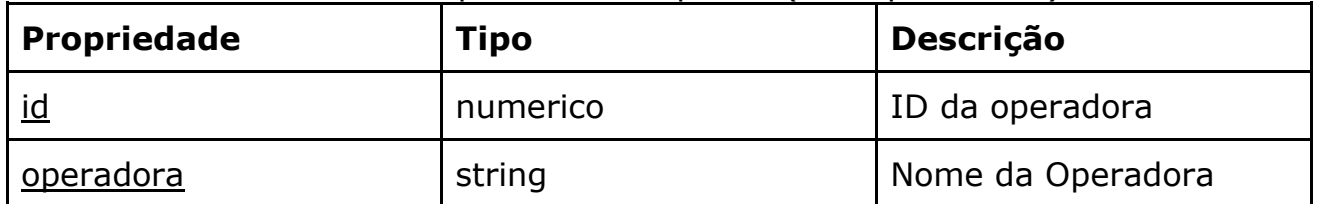

● listarOperadorasCompletas (Padrão de resposta detalhado)

- Parâmetros: listarOperadorasRequest (tns:Usuario)
	- Retorno: listarOperadorasResponse (tns:Operadoras)

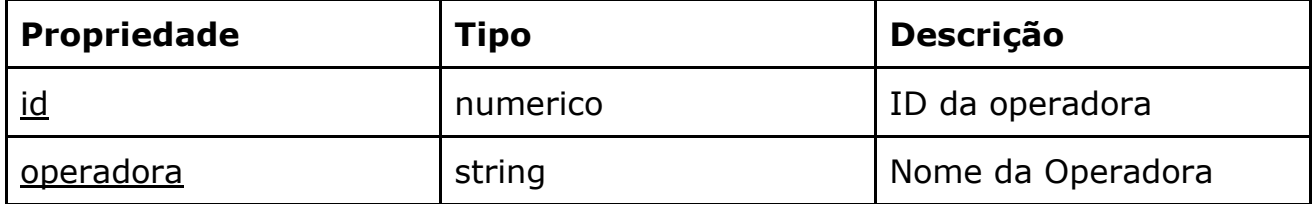

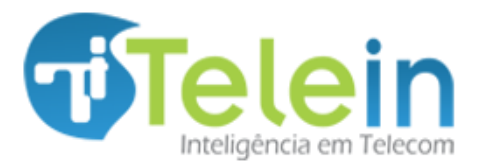

08/01/2014

- consultarNumero (Consulta no padrão de resposta resumido)
	- Parâmetros: consultarNumeroRequest (tns:Usuario, xsd:string)
	- Retorno: consultarNumeroResponse (tns:string)

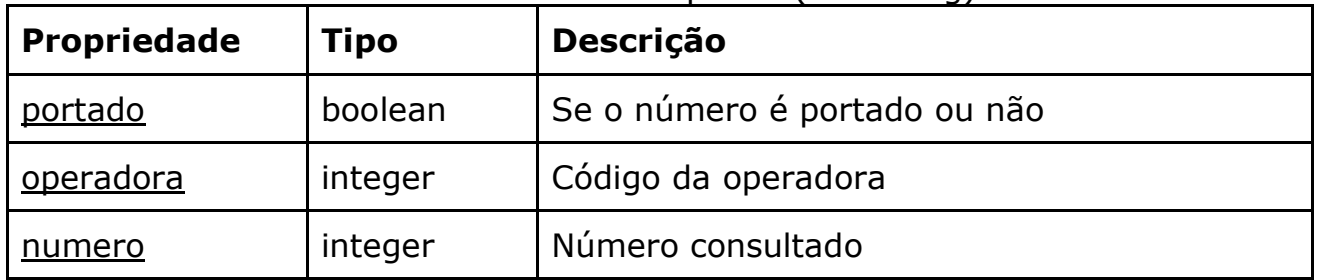

- consultarNumeros (Várias consultas resumidas)
	- Parâmetros: consultarNumerosRequest (tns:Usuario, tns:Strings)
	- Retorno: consultarNumerosResponse (tns:Numeros)

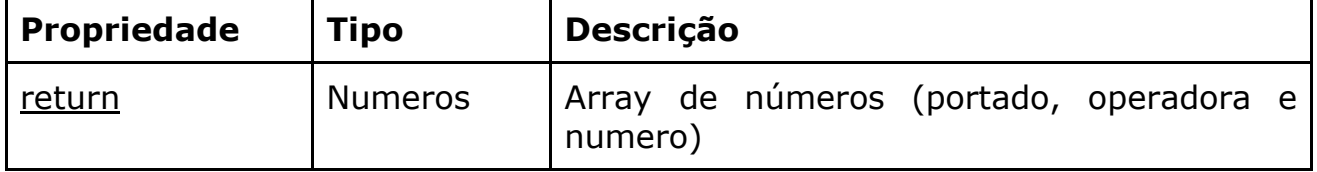

- consultarOperadora (Padrão de resposta detalhado)
	- Parâmetros: consultarOperadoraRequest (tns:Usuario, xsd:string)
	- **Retorno: consultarOperadoraResponse (tns:string)**

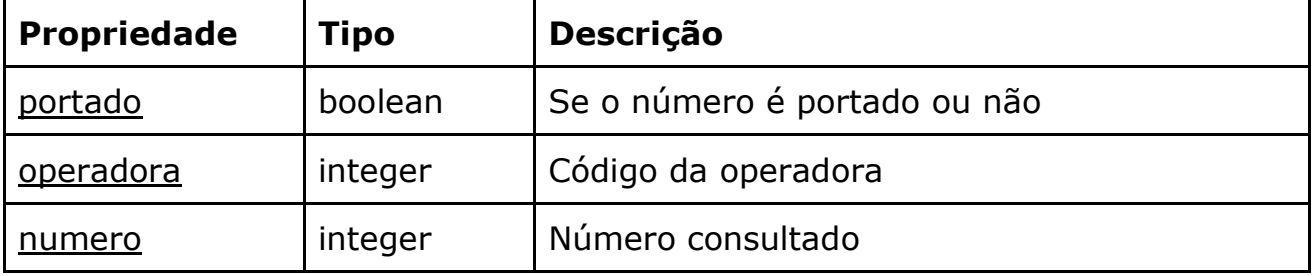

- consultarOperadoras (Várias consultas detalhadas)
	- Parâmetros: consultarOperadorasRequest (tns:Usuario, tns:Strings)
	- Retorno: consultarOperadorasResponse (tns:Numeros)

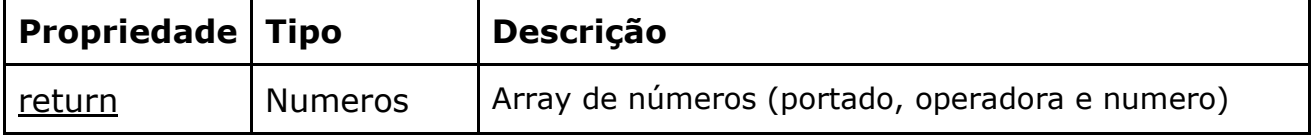

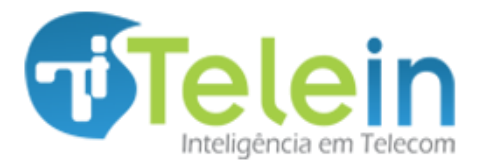

08/01/2014

## <span id="page-7-0"></span>*5. Consultas via URL*

As consultas podem também ser realizadas através de requisições HTTP (Get ou Post), passando como parâmetros a chave (senha) e o(s) número(s) desejados, segue descrição de utilização abaixo:

#### <span id="page-7-1"></span>*5.1 Consultando apenas um número*

Os exemplos abaixo faz referencia aos três servidores disponíveis em rede. Caso tenha um servidor local deverá substituir pelo IP do servidor interno.

http://consultanumero1.telein.com.br/sistema/consulta\_numero.php?chav e=<chave>&numero=<numero\_desejado>

http://consultanumero2.telein.com.br/sistema/consulta\_numero.php?chav e=<chave>&numero=<numero\_desejado>

http://consultanumero3.telein.com.br/sistema/consulta\_numero.php?chav e=<chave>&numero=<numero\_desejado>

#### Onde:

<chave> é a chave(senha URL) de validação do cliente , e <numero\_desejado> é o número com ddd cuja operadora deseja-se consultar.

#### <span id="page-7-2"></span>*5.2 Consultando vários números*

http://consultanumero1.telein.com.br/sistema/consulta\_numeros.php?cha ve=<chave>&numeros=<numeros\_desejados>

[http://consultanumero2.telein.com.br/sistema/consulta\\_numeros.php?cha](http://consultanumero2.telein.com.br/sistema/consulta_numeros.php?chave=%3cchave%3e&numeros=%3cnumeros_desejados) [ve=<chave>&numeros=<numeros\\_desejados>](http://consultanumero2.telein.com.br/sistema/consulta_numeros.php?chave=%3cchave%3e&numeros=%3cnumeros_desejados)

http://consultanumero3.telein.com.br/sistema/consulta\_numeros.php?cha ve=<chave>&numeros=<numeros\_desejados>

Onde:

<span id="page-7-3"></span><chave> é a chave (senha URL) de validação do cliente, e <numeros\_desejados> é a lista de números com ddd separados por vírgula. A resposta será uma lista igualmente separada por vírgula.

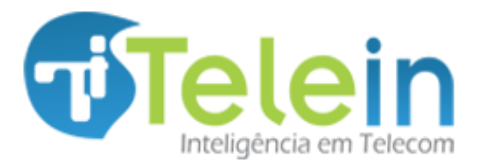

08/01/2014

#### *5.3 Parâmetros adicionais da consulta via URL*

A resposta apresentada pela consulta via URL pode ser personalizada adicionando os seguintes parâmetros na URL:

● &socsp -> oculta o número consultado na resposta, apresentando apenas o código da operadora.

[http://consultanumero.telein.com.br/sistema/consulta\\_numeros.php?chav](http://consultanumero.telein.com.br/sistema/consulta_numeros.php?chave=%3cchave%3e&numeros=%3cnumeros_desejados%3e&socsp) [e=<chave>&numeros=<numeros\\_desejados>&socsp](http://consultanumero.telein.com.br/sistema/consulta_numeros.php?chave=%3cchave%3e&numeros=%3cnumeros_desejados%3e&socsp)

● &check -> informa se o número é portado ou nao, adicionando 1# se o número é portado ou 0# caso contrário.

http://consultanumero.telein.com.br/sistema/consulta\_numeros.php?chav e=<chave>&numeros=<numeros\_desejados>&check